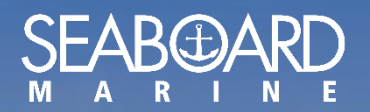

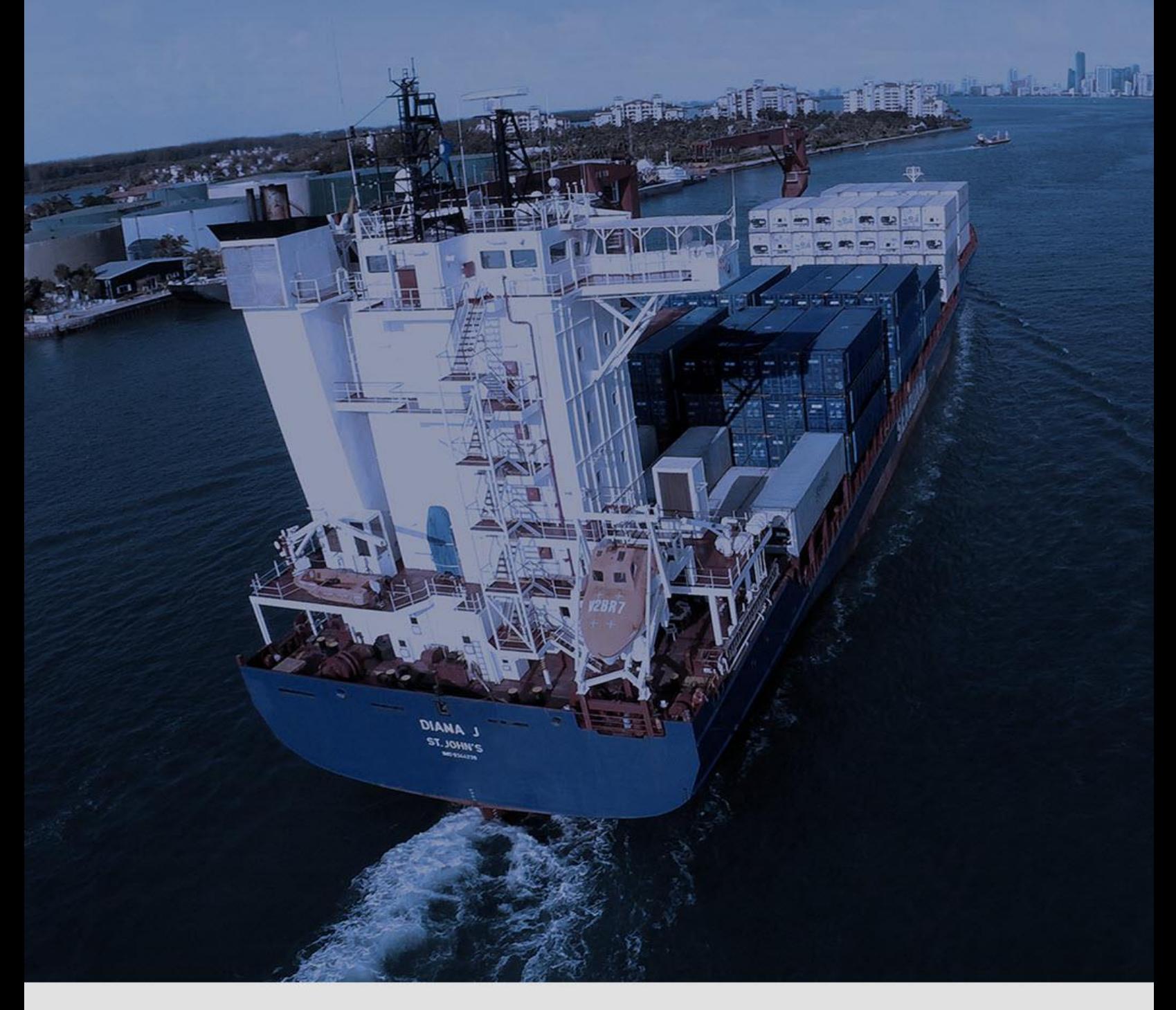

## MY SEABOARD USER GUIDE

Edit Profile *Version 1.0*

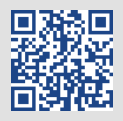

## *HOW TO EDIT MY PROFILE*

 $\bigoplus$ After logging onto MYSEABOARD, click on your name on the right-hand corner. You will then select "Edit Profile".

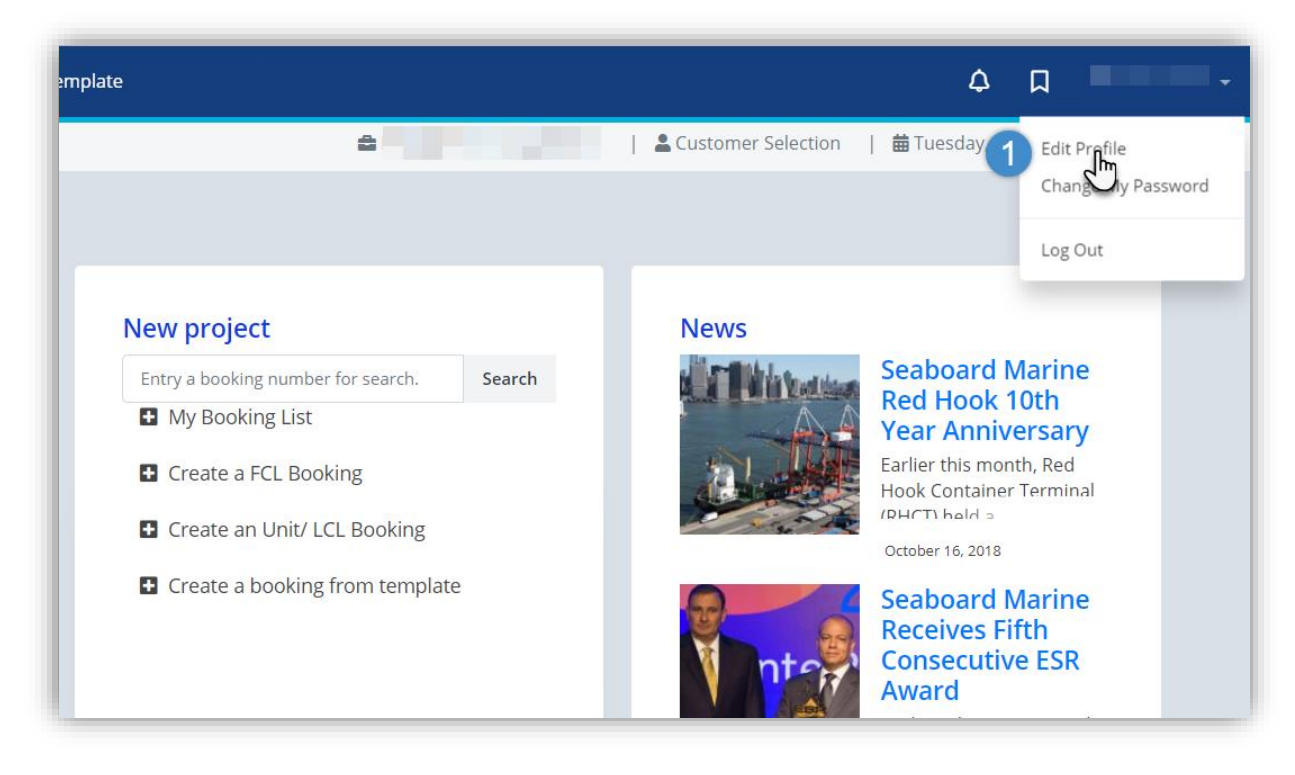

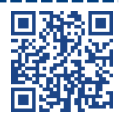

----------------------

## Edit your profile information (Password, Telephone, etc.) and click on Save Changes.

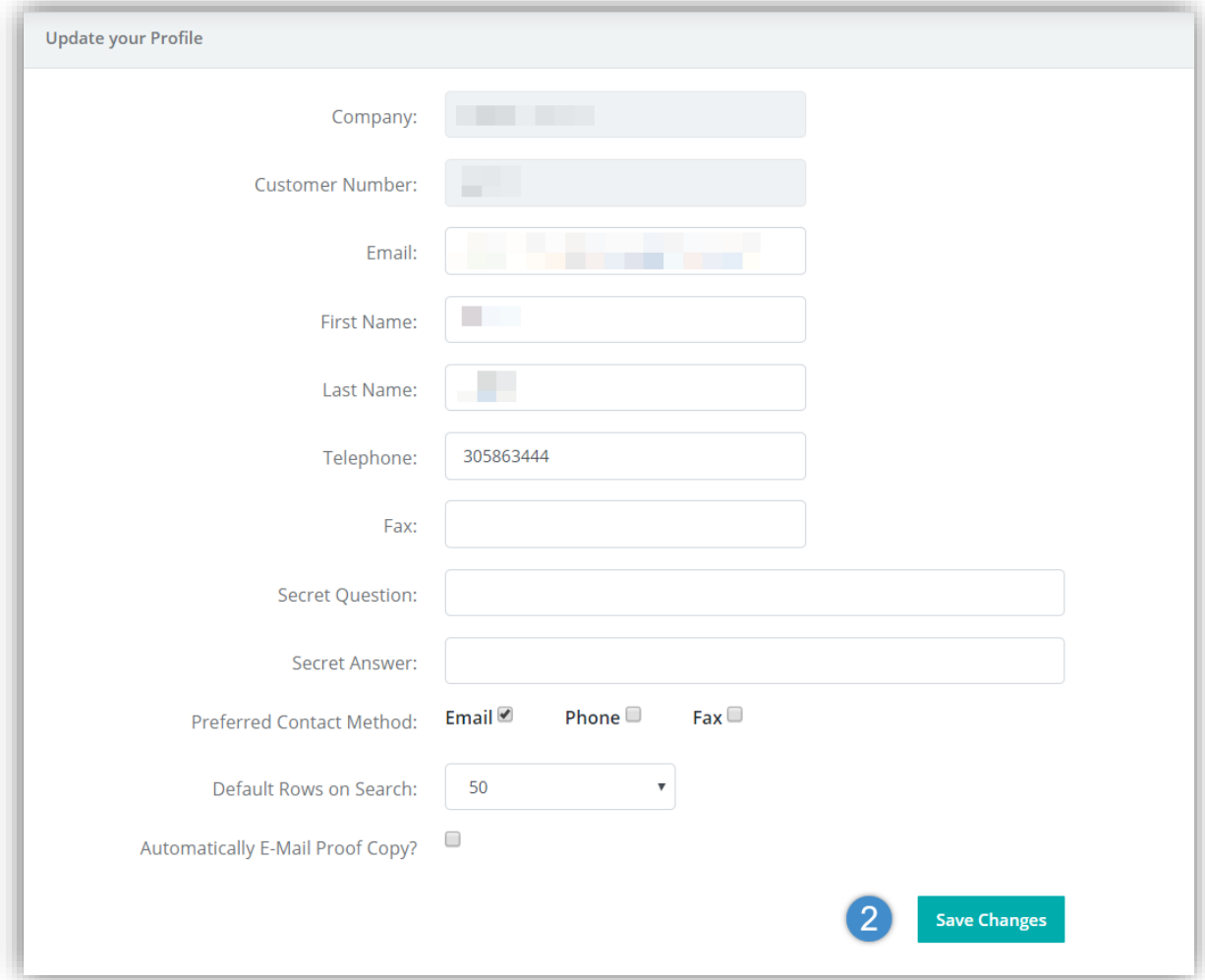

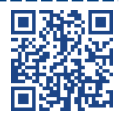

-------

 $\bigoplus$ 

---------------------------------